#### **2019 Practical Parallel Computing (**実践的並列コンピューティング**) No.** 7

Distributed Memory Parallel Programming with MPI (1)

#### Toshio Endo

School of Computing & GSIC

endo@is.titech.ac.jp

#### **How to Use Many Nodes in Supercomputers**

- 1. Submit several jobs into job scheduler
	- cf) Program executions with different parameters  $\rightarrow$ Parameter Sweep
	- Jobs are dependent, and no cooperation

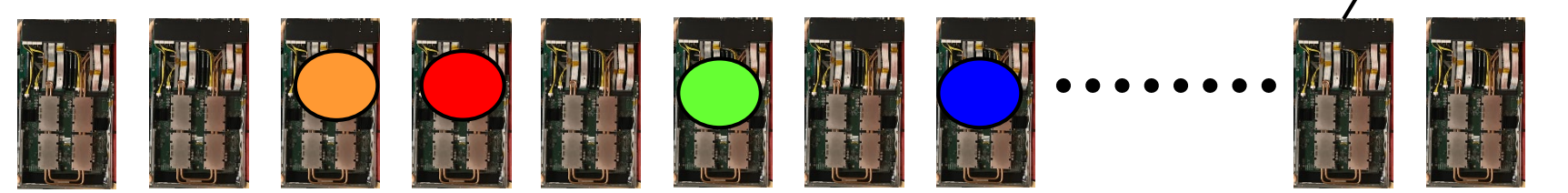

- 2. Use distributed memory programming  $\rightarrow$  A single job can use multiple nodes
	- Socket programming, Hadoop, Spark…
	- And MPI

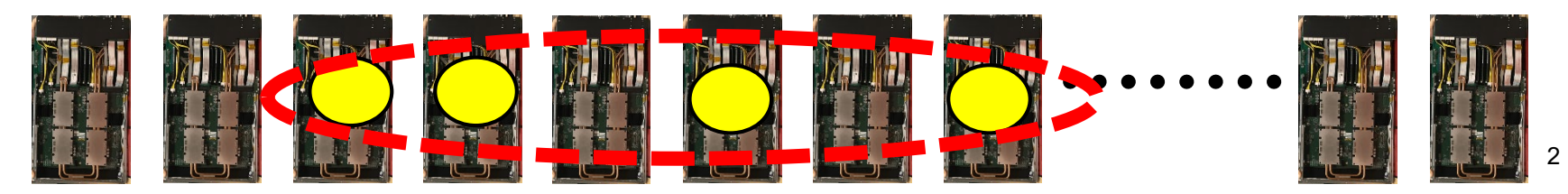

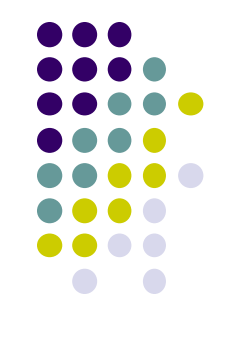

compute node

# **Classification of Parallel Programming Models**

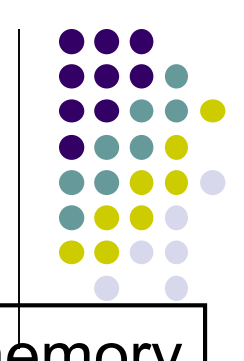

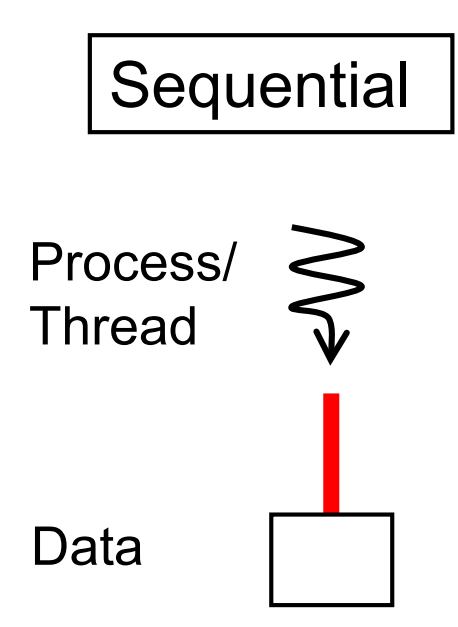

Programming without parallelsim

Shared memory prog. model

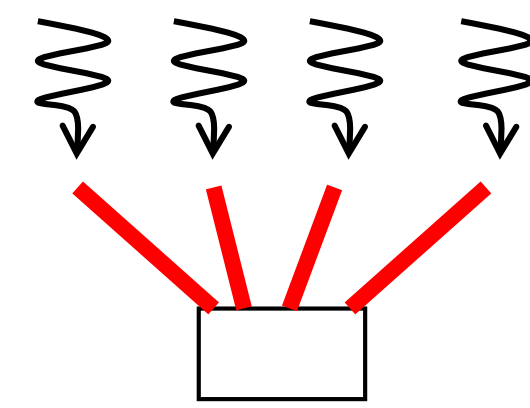

Distributed memory prog. model  $\bigvee$ 

Threads have access to shared data

- OpenMP
- pthread
- Java thread…

Need communication

among processes

- MPI
- socket
- Hadoop, Spark…

# **MPI (message-passing interface)**

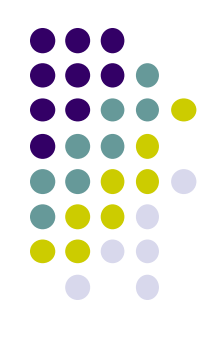

- Parallel programming interface based on distributed memory model
- Used by C, C++, Fortran programs
	- Programs call MPI library functions, for message passing etc.
- There are several MPI libraries
	- $\bullet$  OpenMPI (default)  $\leftarrow$  OpenMPI ≠ OpenMP  $\odot$
	- Intel MPI, SGI MPE, MVAPICH, MPICH…

# **Differences from OpenMP**

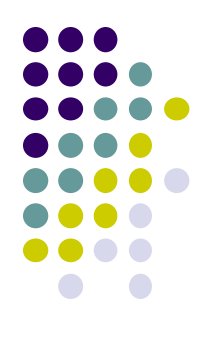

In MPI,

- An execution consists of multiple processes (not threads)
	- We can use multiple nodes  $\odot$
	- The number of running processes is basically constant
- No variables are shared. Instead message passing is used
	- Data distribution has to be programmed
- No smart syntaxes such as "omp for" or "omp task"  $\odot$ 
	- Task distribution has to be programmed  $\odot$

## **Sample MPI Programs on TSUBAME (case of OpenMPI)**

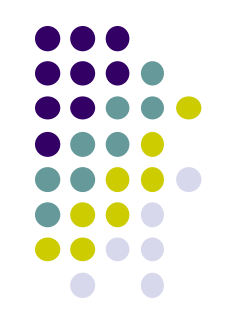

Samples at ~endo-t-ac/ppcomp/19/mpitest/ ~endo-t-ac/ppcomp/19/mm-mpi/ on TSUBAME Please copy them to your directory as usual

- Preparation for MPI environment
	- module load cuda openmpi

 $\setminus$  for module dependency $\odot$ 

*Now you can use mpicc command, until you log-out from TSUBAME*

- MPI programs are compiled with mpicc command
	- In sample directories, "make" command will be ok
- Execution / Number of processes
	- mpirun –n 2 ./mpitest
	- Executed on login nodes. Please use qsub usually

#### **Submit an MPI Job (case of OpenMPI)**

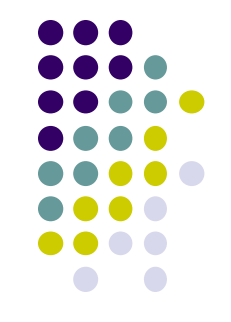

7

• Here program name is "a out". We are going to execute it with 4 processes  $\times$  2 nodes = 8 processes

(1) Make a script file: job.sh

Number of processes per node #!/bin/sh #\$ -cwd  $#$ \$ -l q core=2 #\$ -l h\_rt=00:10:00 . /etc/profile.d/modules.sh module load cuda openmpi mpirun –n 8 –npernode 4 ./a.out a b Number of processes 4core node x 2 Program name (and option) Module preparation

(2) Submit the job with "qsub"

qsub job.sh

qsub –g tga-ppcomp job.sh (if you use the group)

#### **Notes on Job Submission**

- Please specify maximum run time (h\_rt) properly
	- If h rt is larger than 0:10:00, you need to specify "TSUBAME group name" (charged/有料)

qsub –g tga-ppcomp job.sh

- Use tga-ppcomp group only for this lecture (tga-ppcompグループは、本授業の課題とそのテスト専用に使ってください)
- Without TSUBAME group, you can only use  $\leq 2$  nodes

(グループ無しの無料利用は2ノードまで)

- If you use "-If node=2", you can use  $\leq 56$  cores
- If number of nodes  $> 2$ , group name is required (and charged)

For the assignments:

- Please use  $\leq 2$  nodes, basically
- If you want, you can try ≤448 cores (-I f\_node=16), but do not consume TSUBAME points too much

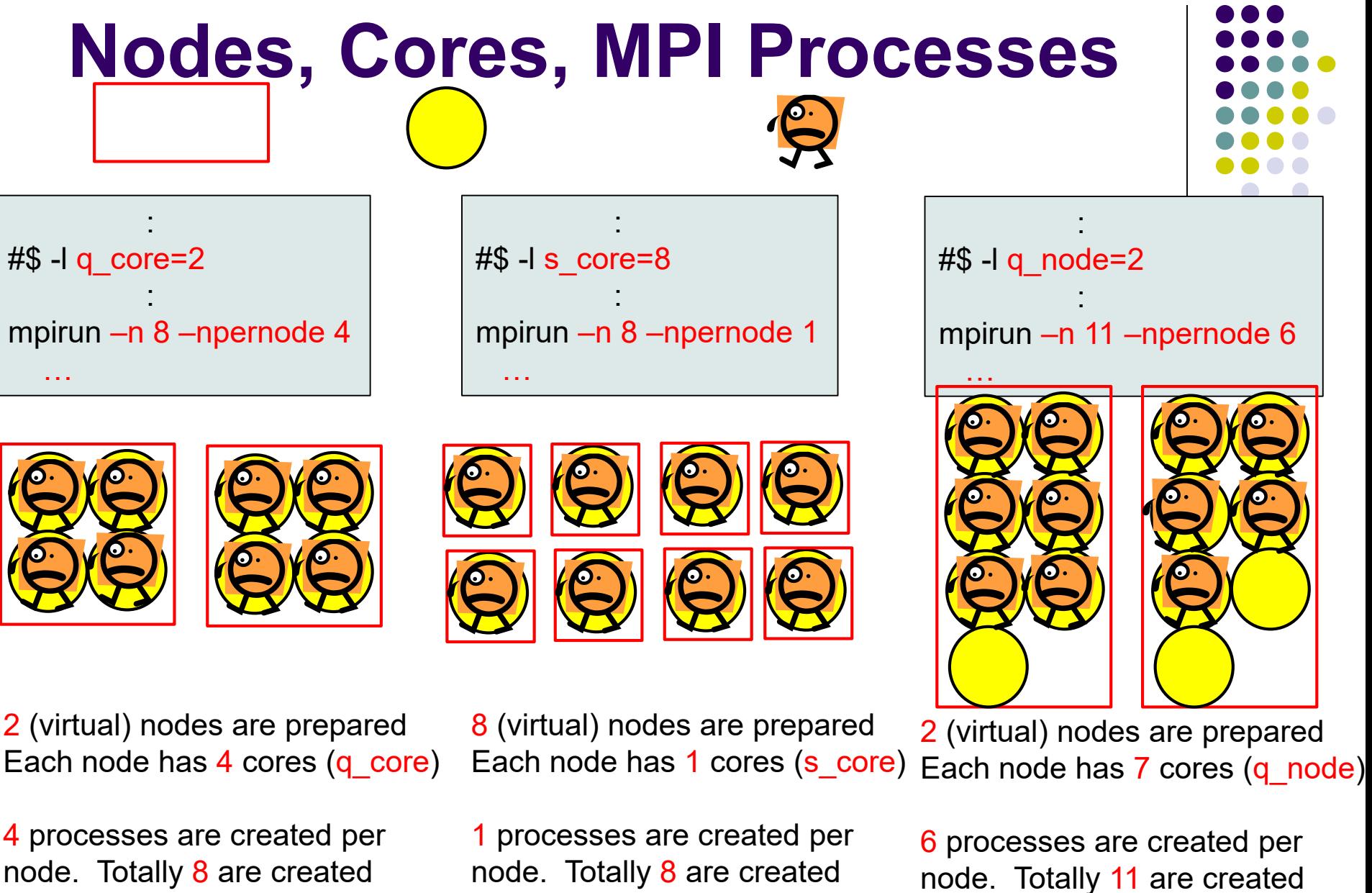

node. Totally 8 are created  $\rightarrow$  8 nodes are used

 $\rightarrow$  2 nodes are used

9

 $\rightarrow$  2 nodes are used

(There are idle cores)

# **An MPI Program Looks Like**

```
#include <stdio.h>
#include <mpi.h>
```

```
int main(int argc, char *argv[])
{
  MPI_Init(&argc, &argv);
 Initialize MPI
```
(Computation/communication)

```
MPI_Finalize();
```
}<br>]

 $\leftarrow$  Finalize MPI

If number of processes=4

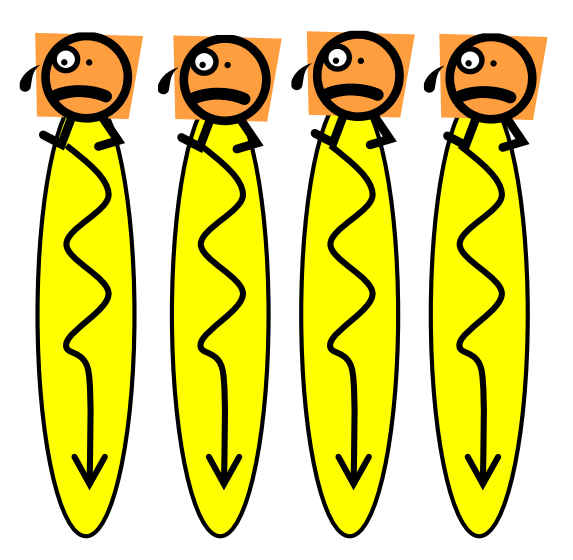

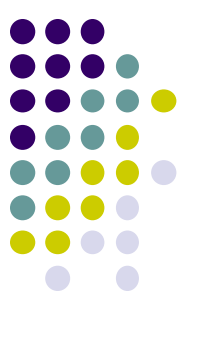

#### **ID of Each MPI Process**

- $\bullet$  Each process has its ID  $(0, 1, 2...)$ , called rank
	- MPI\_Comm\_rank(MPI\_COMM\_WORLD, &rank);
	- $\rightarrow$  Get its rank
	- MPI\_Comm\_size(MPI\_COMM\_WORLD, &size);
	- $\rightarrow$  Get the number of total processes
	- $\bullet$  0  $\leq$  rank < size
	- The rank is used as target of message passing

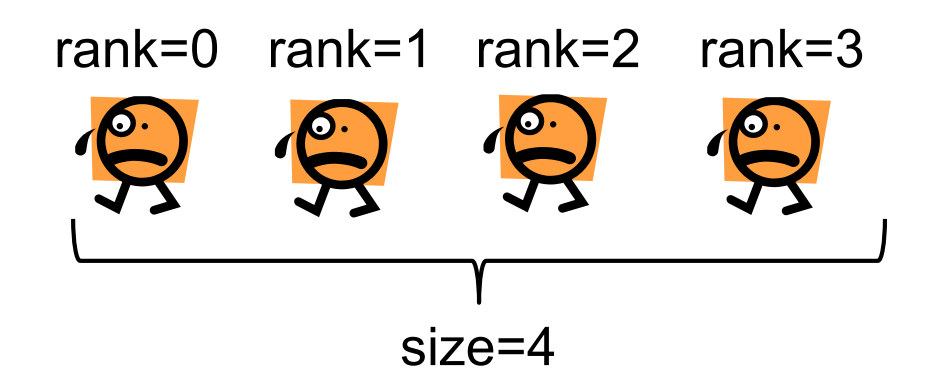

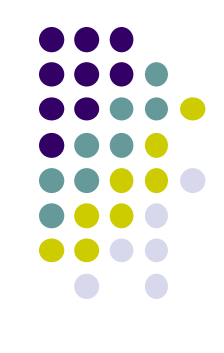

# **"mm" sample: Matrix Multiply**

MPI version available at ~endo-t-ac/ppcomp/19/mm-mpi/

- A: a (m×k) matrix, B: a (k×n) matrix
- C:  $a$  (m  $\times$  n) matrix
	- $C \leftarrow A \times B$
- Algorithm with a triple for loop
- Supports variable matrix size.
	- Each matrix is expressed as a 1D array by *column-major* format
- Execution: mpirun –n [np] –npernode [nn] ./mm [m] [n] [k]

n

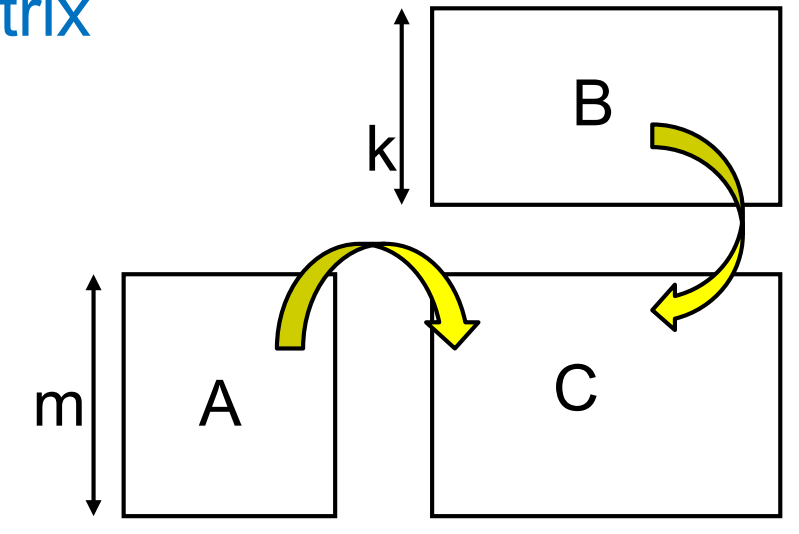

k

#### **Why Distributed Programming is More Difficult (case of mm-mpi)**

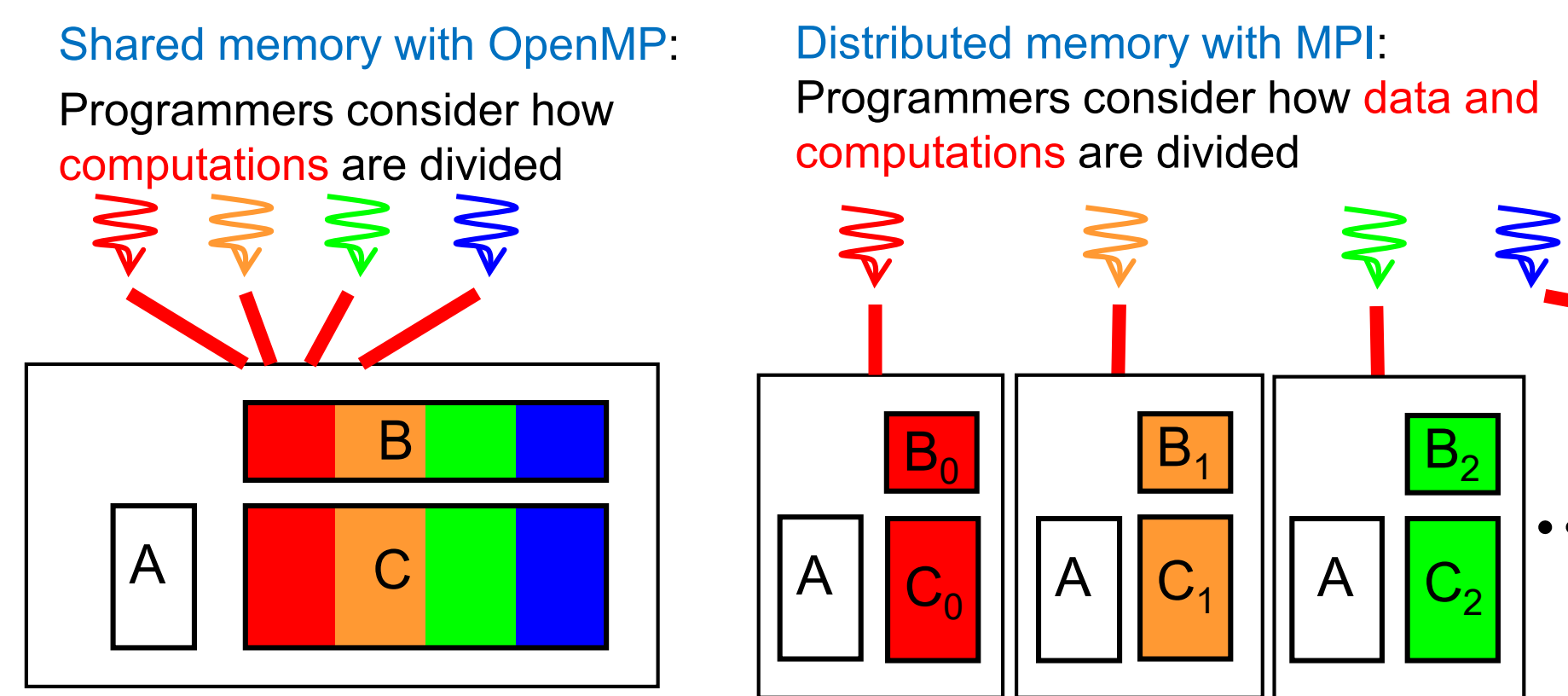

In this case, matrix A is accessed by all threads

 $\rightarrow$  Programmers do not have to know that

Programmers have to design which data is accessed by each process

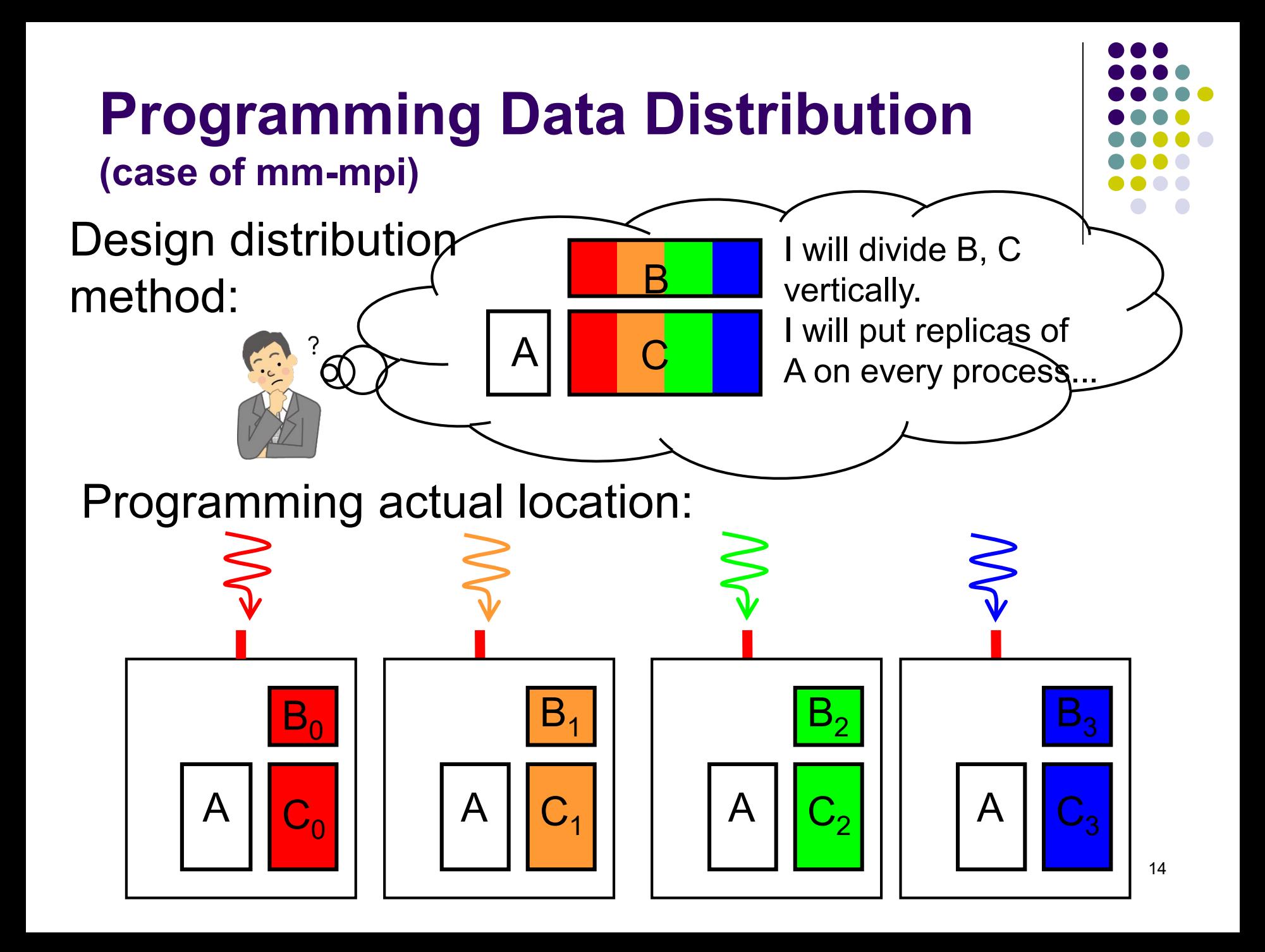

#### **Programming Actual Data Distribution**

- We want to distribute a *m*  $\times$ *n* matrix among *p* processes
	- We assume n is divisible by p
- Each process has a partial matrix of size  $m \times (n/p)$ 
	- We need to "malloc" m\*(n/p)\*sizeof(data-type) size
	- We need to be aware of relation between partial matrix and entire matrix local index
		- $\bullet$  (i,j) element in partial matrix owned by Process r ⇔  $(i, n/p^*r + j)$  element in entire matrix global index

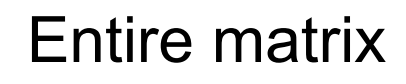

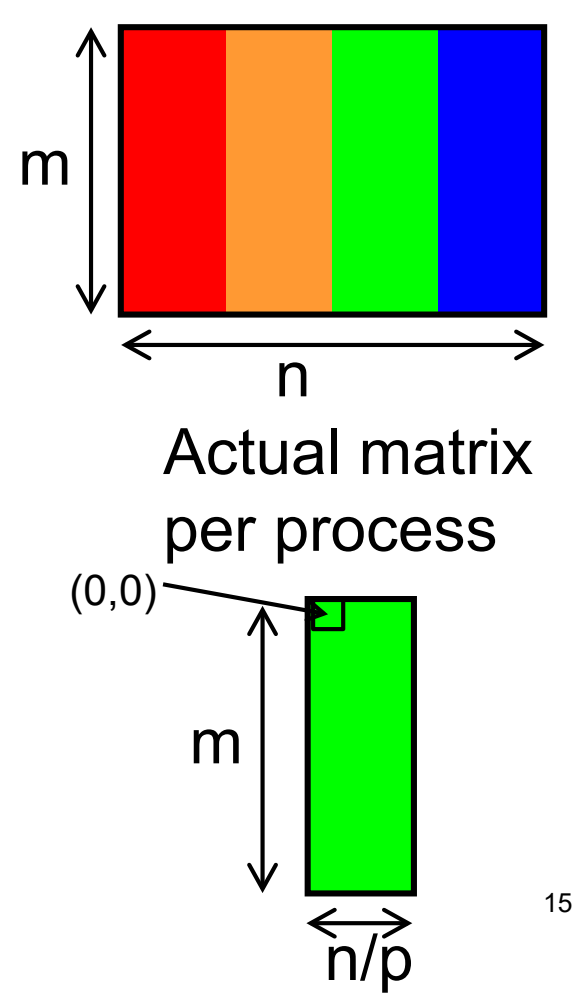

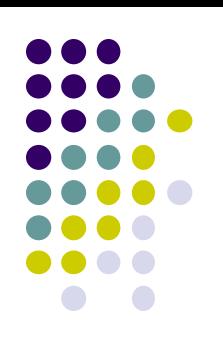

#### **What is Done for Indivisible Cases**

- What if data size n is indivisible by p?
- We let  $n=11$ ,  $p=4$ 
	- How many data each process take?
	- $n/p = 2$  is not good (C division uses round down). Instead, we should use round up division
	- $\rightarrow$  (n+p-1)/p = 3 works well

Note that the "final" process takes less than others

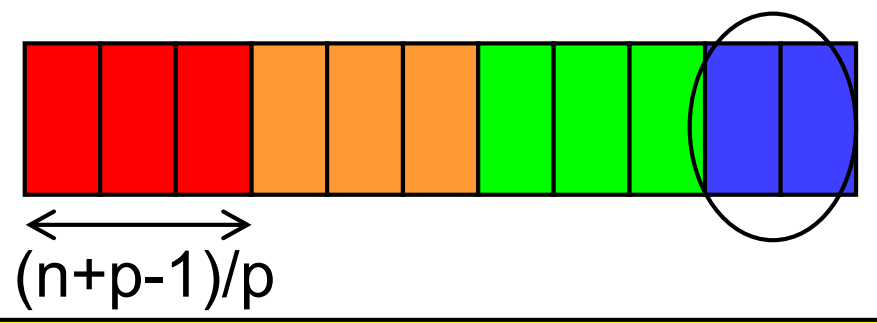

See divide length() function in mm-mpi/mm.c It calculates the range the process should take (first index s and last index e)

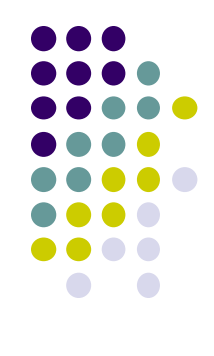

# **Assignments in this Course**

• There is homework for each part. Submissions of reports for 2 parts are required

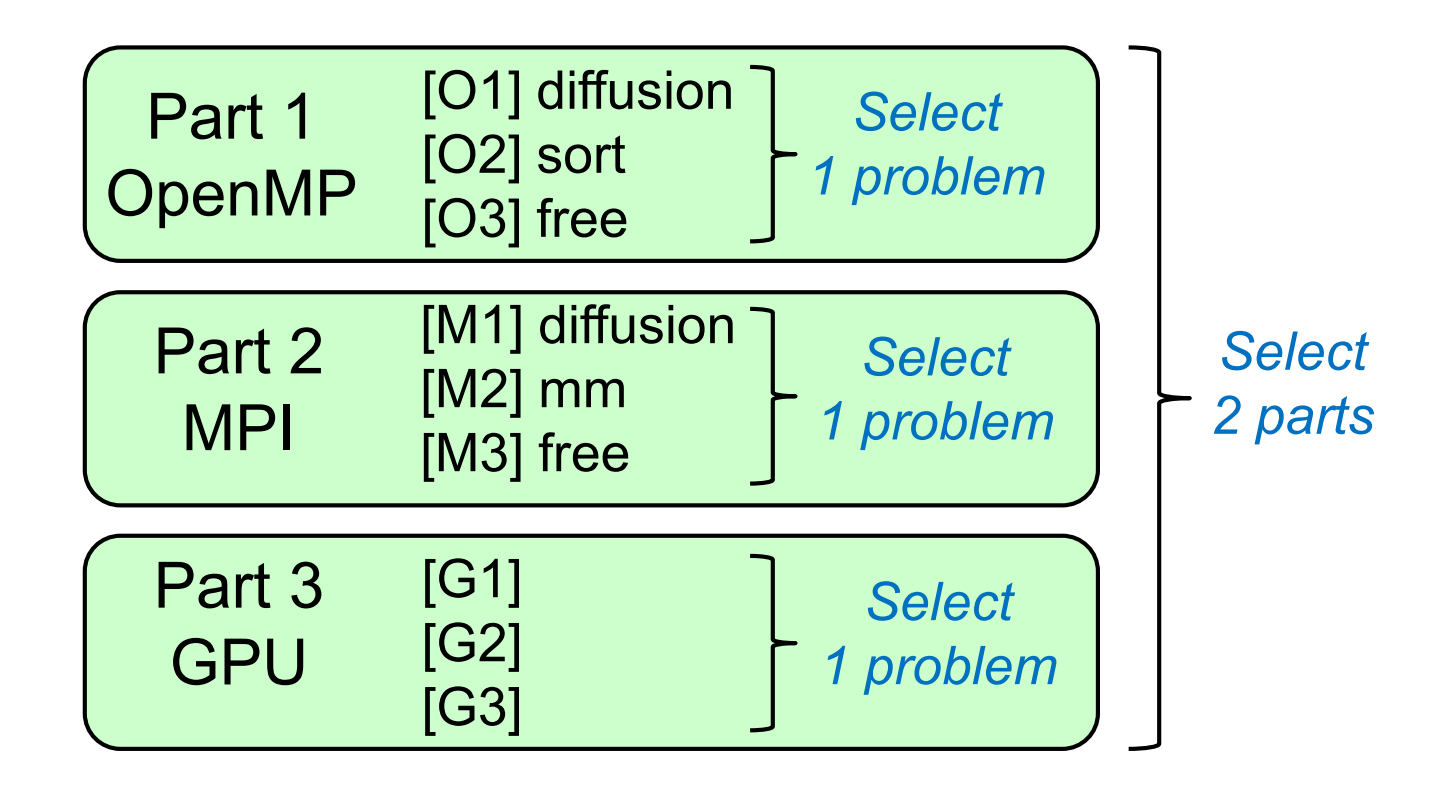

#### **Assignments in MPI Part (1)**

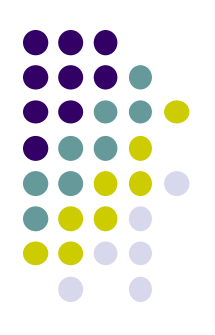

Choose one of [M1]—[M3], and submit a report Due date: May 30 (Thursday)

[M1] Parallelize "diffusion" sample program by MPI.

- Do not forget to change Makefile and job.sh appropriately
- Use deadlock-free communication
	- see neicomm\_safe() in neicomm sample

Optional:

- To make array sizes (NX, NY) variable parameters
- To consider the case with NY is indivisible by p
	- see divide\_length() in mm\_mpi sample
- To improve performance further. Blocking, 2D division, etc

# **Assignments in MPI Part(2)**

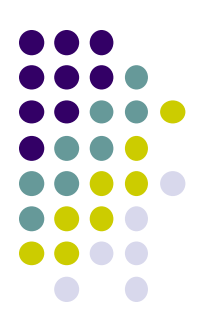

[M2] Improve "mm-mpi" sample in order to reduce memory consumption

Optional:

- To consider indivisible cases
- To try advanced algorithms, such as SUMMA
	- the paper "*SUMMA: Scalable Universal Matrix Multiplication Algorithm"* by Van de Geijn
	- <http://www.netlib.org/lapack/lawnspdf/lawn96.pdf>

#### **Assignments in MPI Part (3)**

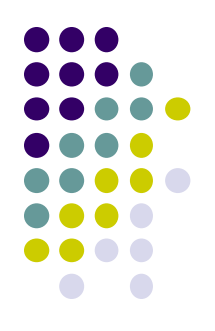

[M3] (Freestyle) Parallelize *any* program by MPI.

- cf) A problem related to your research
- More challenging one for parallelization is better
	- **c** cf) Partial computations have dependency with each other

# **Notes in Submission**

- Submit the followings via OCW-i
	- (1) A report document
		- A PDF or MS-Word file, 2 pages or more
		- in English or Japanese (日本語もok)
	- (2) Source code files of your program
		- If you use multiple files, you can use ".zip" or ".tgz"
- Report should include:
	- Which problem you have chosen
	- How you parallelized
		- It is even better if you mention efforts for high performance or new functions
	- Performance evaluation on TSUBAME
		- With varying number of processor cores
		- With varying problem sizes (if possible)
		- Discussion with your findings
		- Other machines than TSUBAME are ok, if available

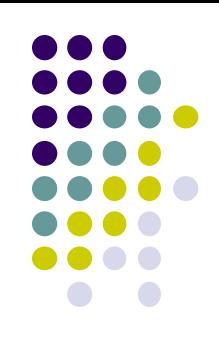

# **Next Class: on May 9 (Thu)**

- $\bullet$  MPI  $(2)$ 
	- How to parallelize diffusion sample with MPI

#### **Information**

Lecture

- Slides are uploaded in OCW
	- www.ocw.titech.ac.jp  $\rightarrow$  search "2019 practical parallel computing"
- Assignments information/submission site are in OCW-i
	- Login portal.titech.ac.jp  $\rightarrow$  OCW/OCW-i
- **•Inquiry** 
	- ppcomp@el.gsic.titech.ac.jp
- Sample programs
	- Login TSUBAME, and see ~endo-t-ac/ppcomp/19/ directory

#### TSUBAME

- Official web including Users guide
	- www.t3.gsic.titech.ac.jp
- Your account information
	- Login portal.titech.ac.jp  $\rightarrow$  TSUBAME portal